**学認による学外アクセス方法**

「阪南 UNIPA」→「図書館」→「学認データベース(学外のみ)」からアクセスも可能

## **EBSCO eBooks Collection**

① 図書館 HP から「データベース検索」>「電子ブック」>「EBSCO eBooks Collection」の「学認」ボタンをクリック

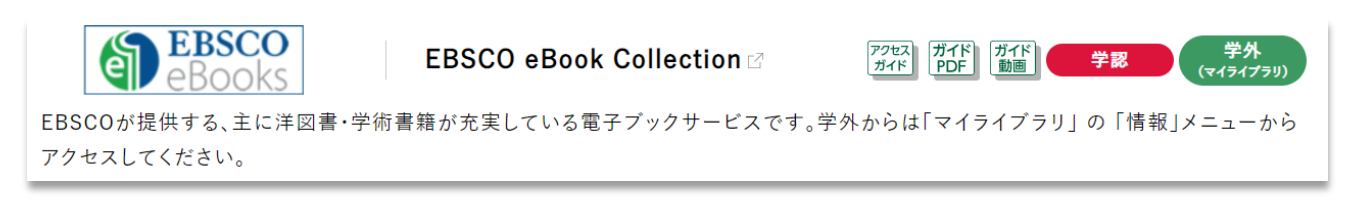

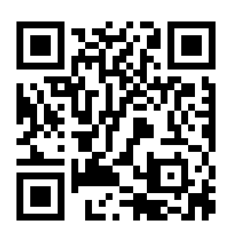

② 「阪南 UNIPA」で使用している阪南 ID・パスワードを入力してログイン

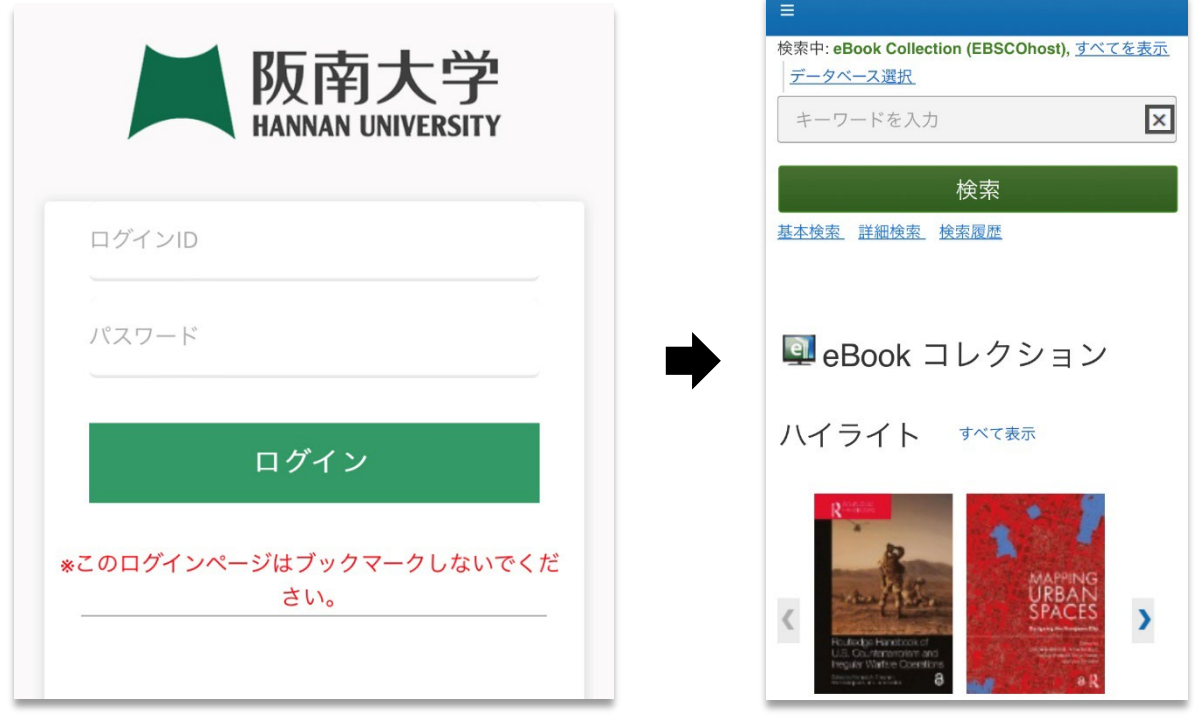